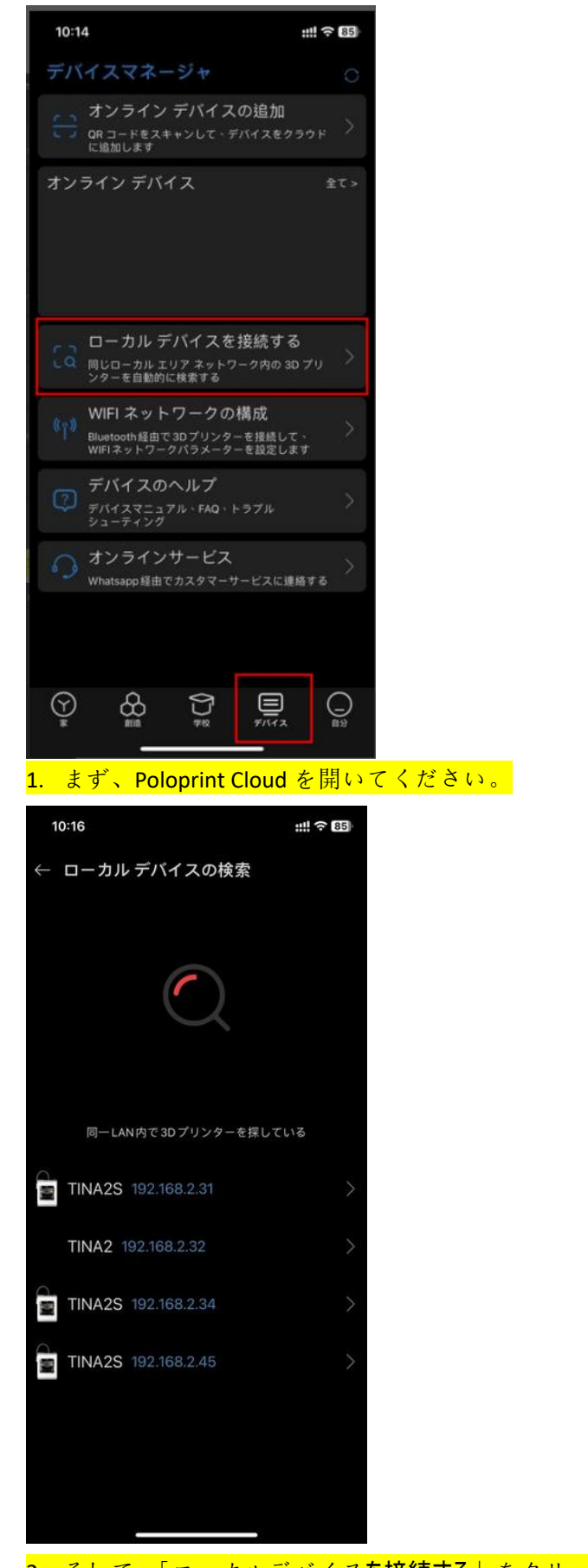

2. そして、「ローカルデバイスを接続する」をクリックし、プリンターを選択します。

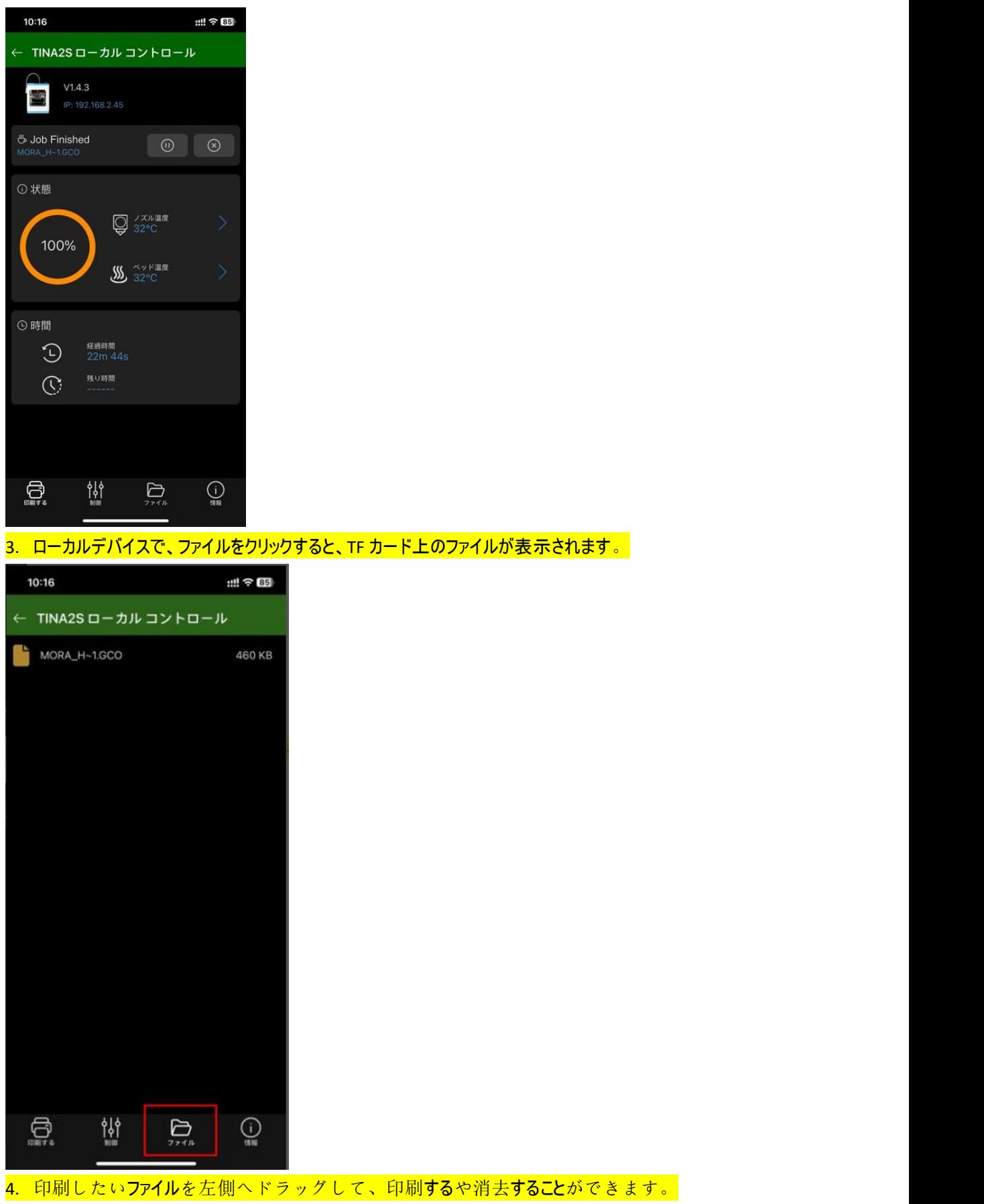

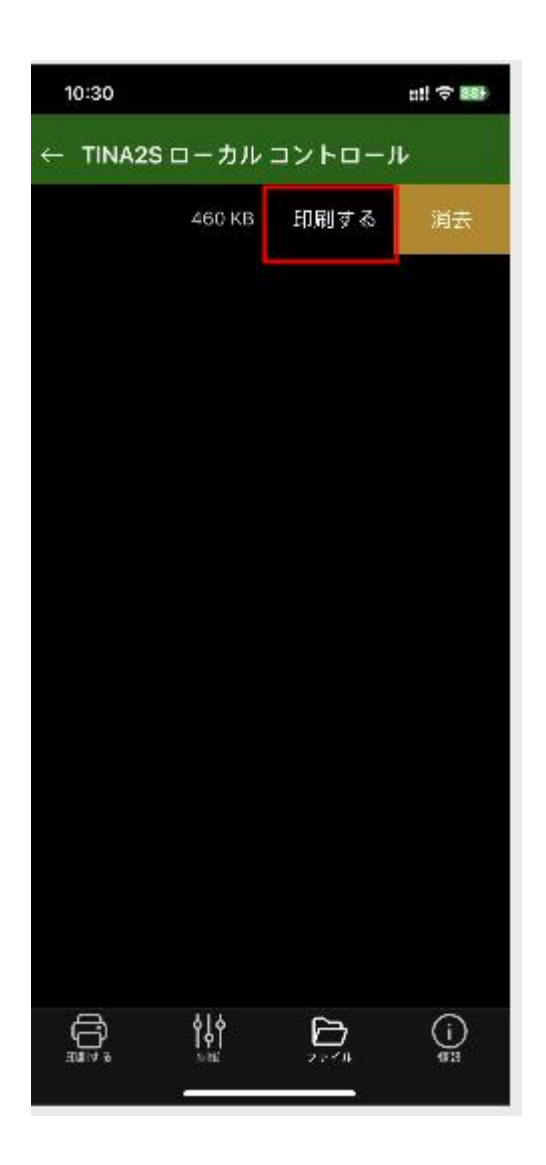